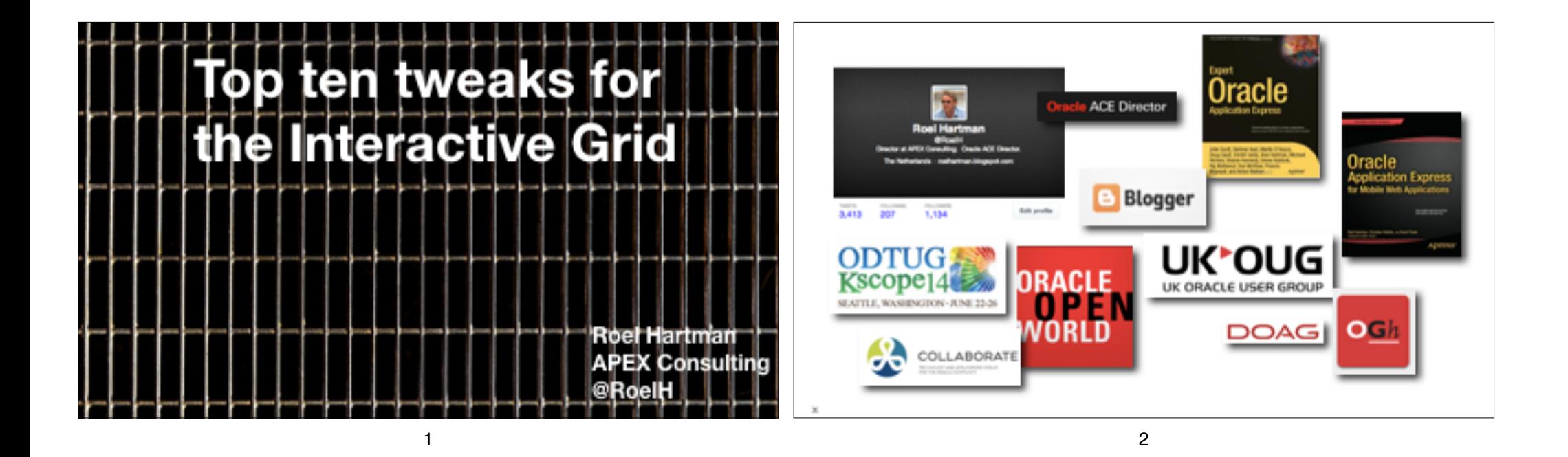

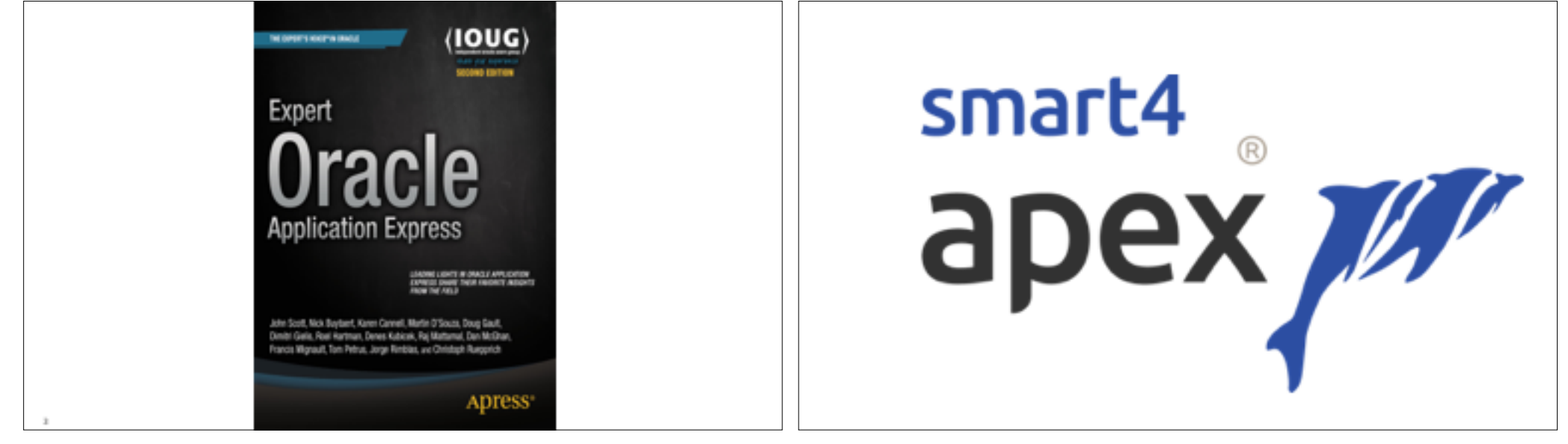

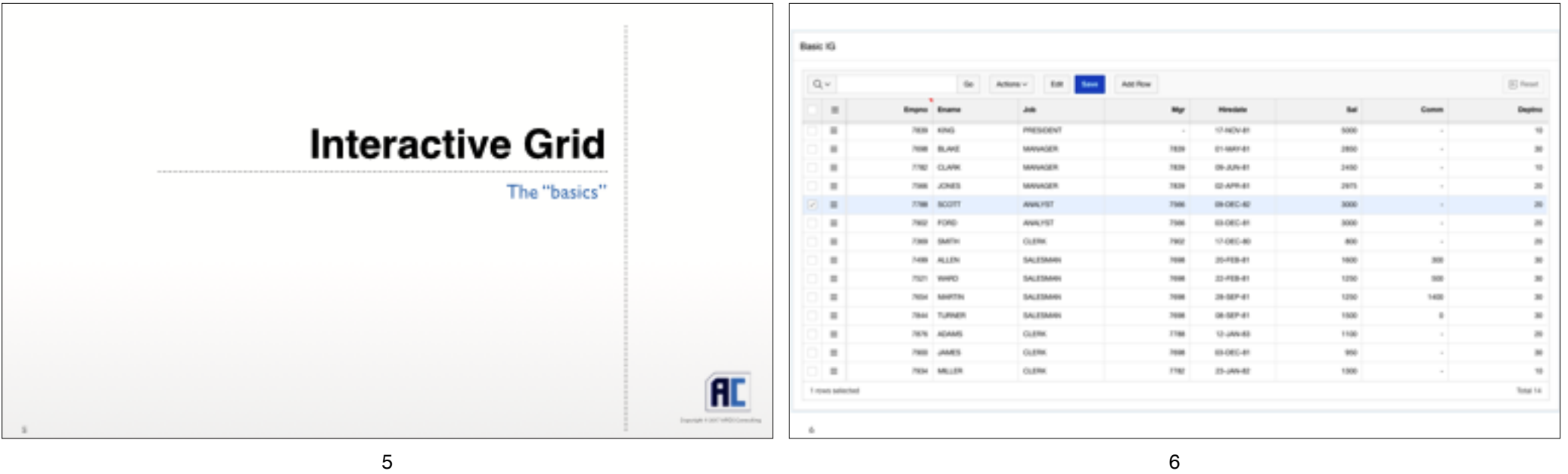

7 and 2008 and 2008 and 2008 and 2008 and 2008 and 2008 and 2008 and 2008 and 2008 and 2008 and 2008 and 2008

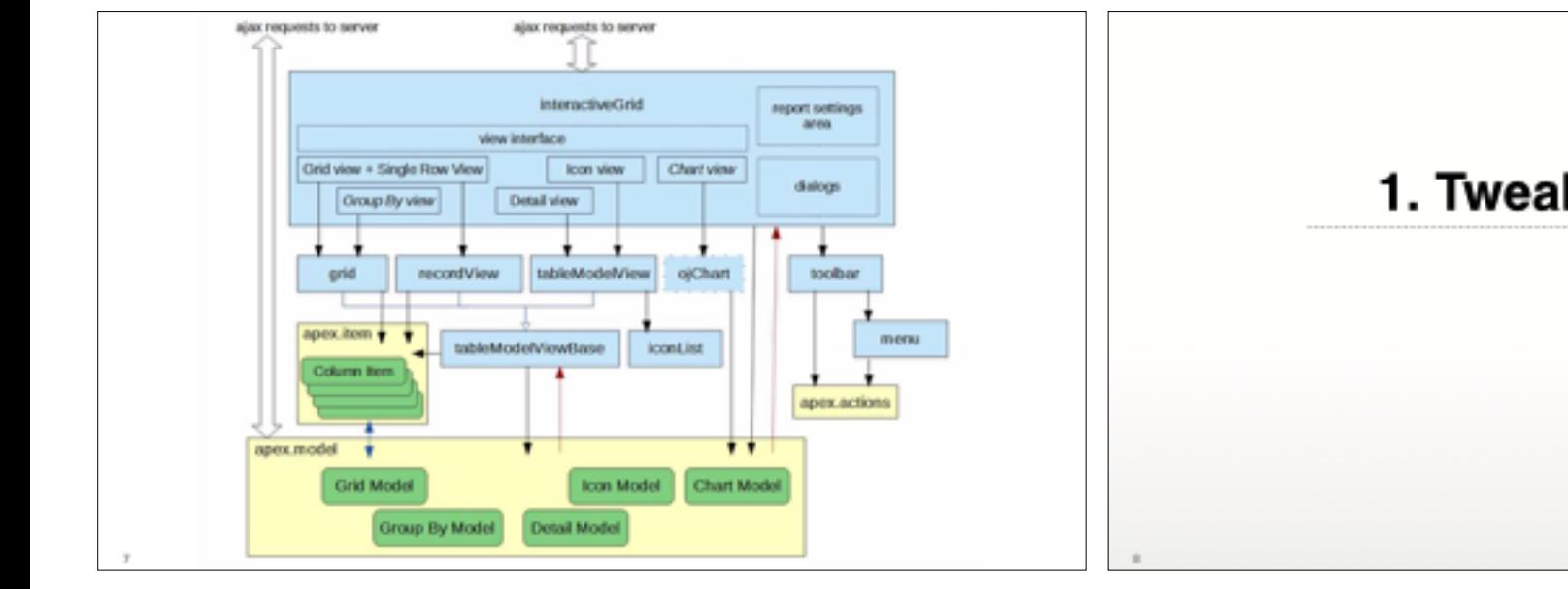

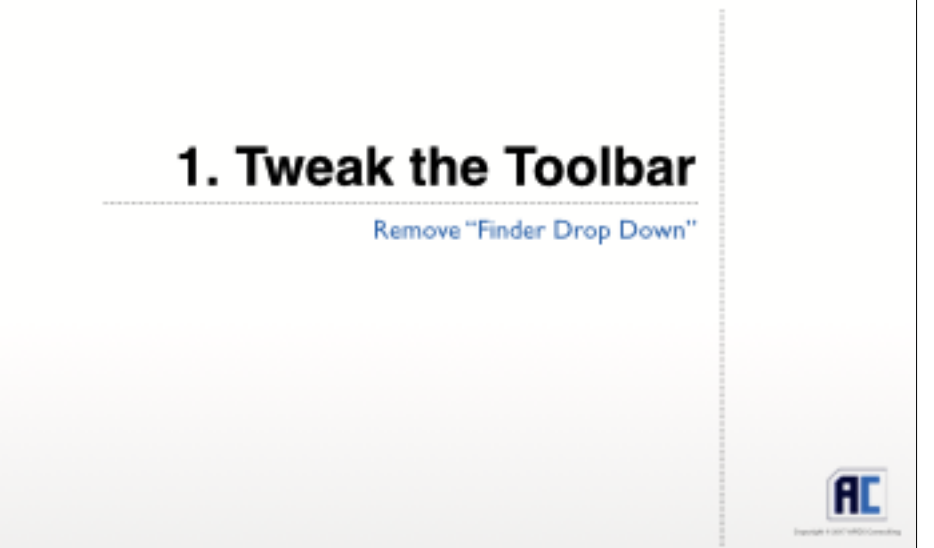

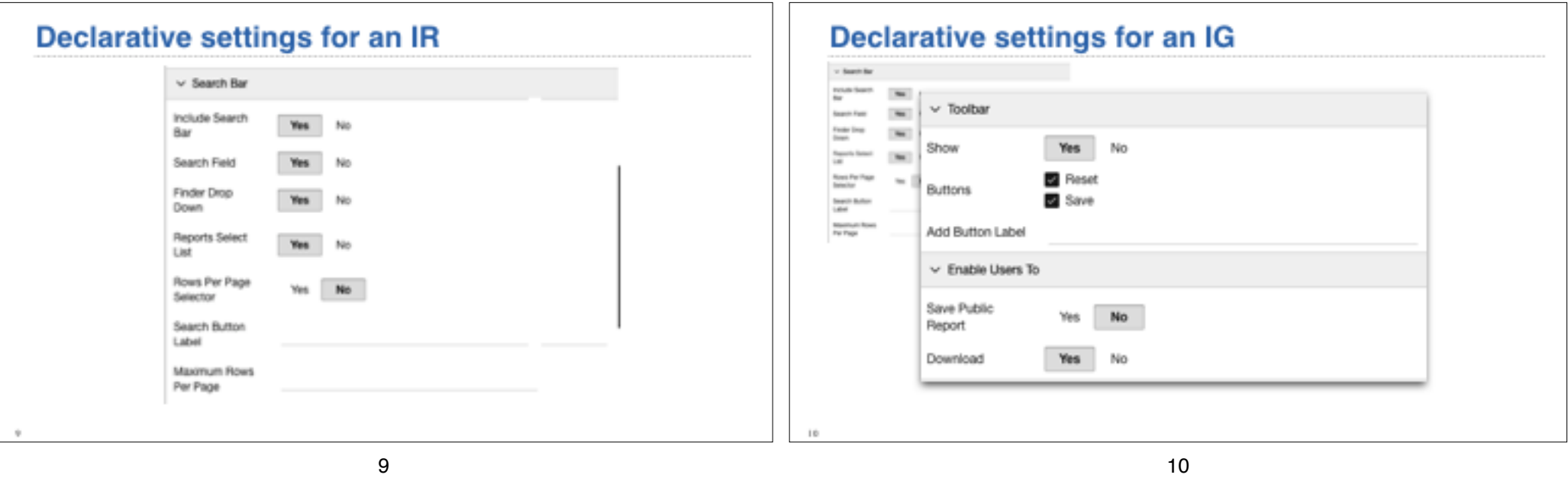

**JavaScript Configuration**  $\vee$  Advanced Oracle<sup>1</sup> JavaScript Code  $\mathbf{v}$ tmain Enter a JavaScript function that takes a configuration object for the Interactive Grid, Address modifies the object, and returns it. This allows advanced customization of the Interactive 凬 JavaSo Grid appearance, features, and behavior including toolbar, menus, and actions. Examples function( options ) { options.toolbar = false; return options;

#### **JavaScript Configuration**  $\mathbb{Q}$   $\vee$ Add Row E Reset  $\equiv$ Empro Ename Comm **Hiredate But** function ( options ) { options.toolbar = false; return options;  $=$ Empno Ename  $_{obs}$ **Hiredate** that Comm More

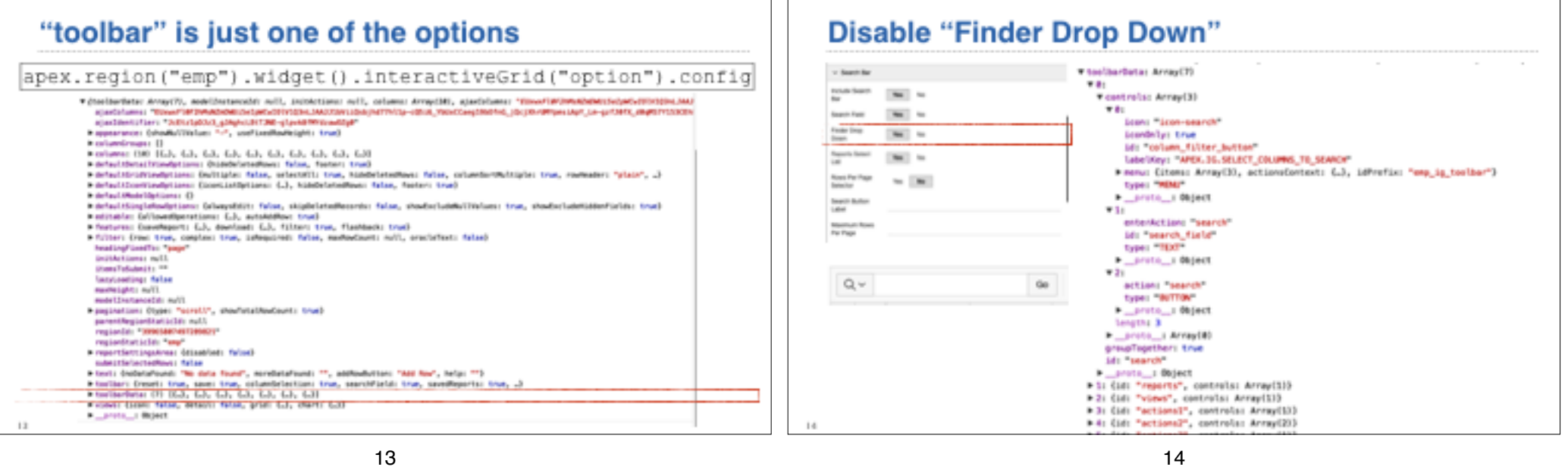

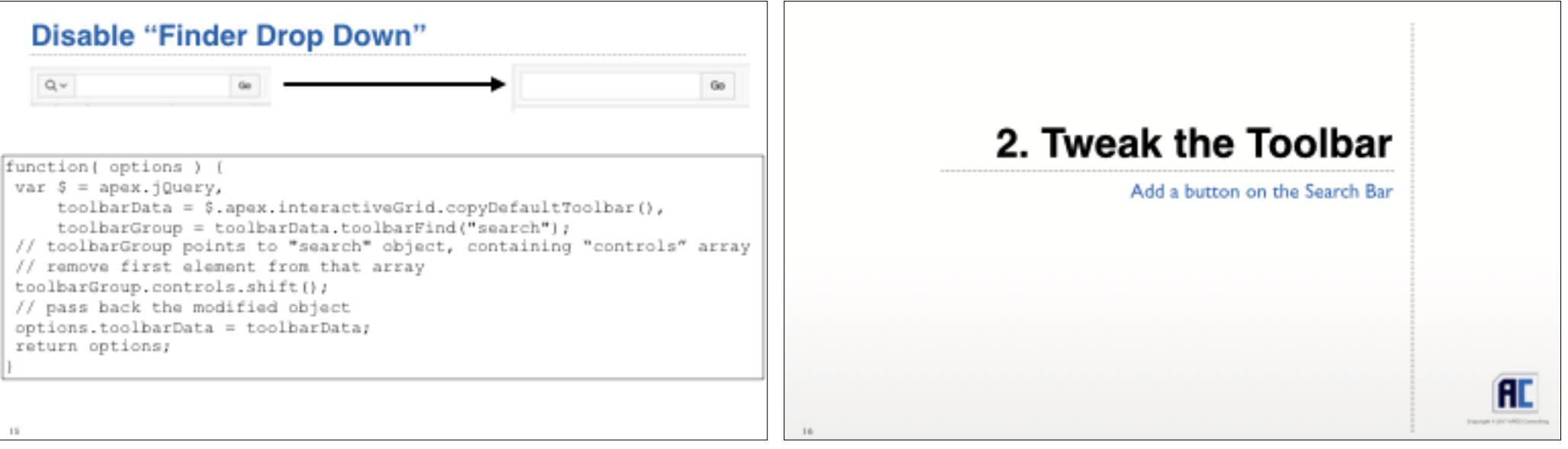

Tweaking the Interactive Grid - 12 October 2017

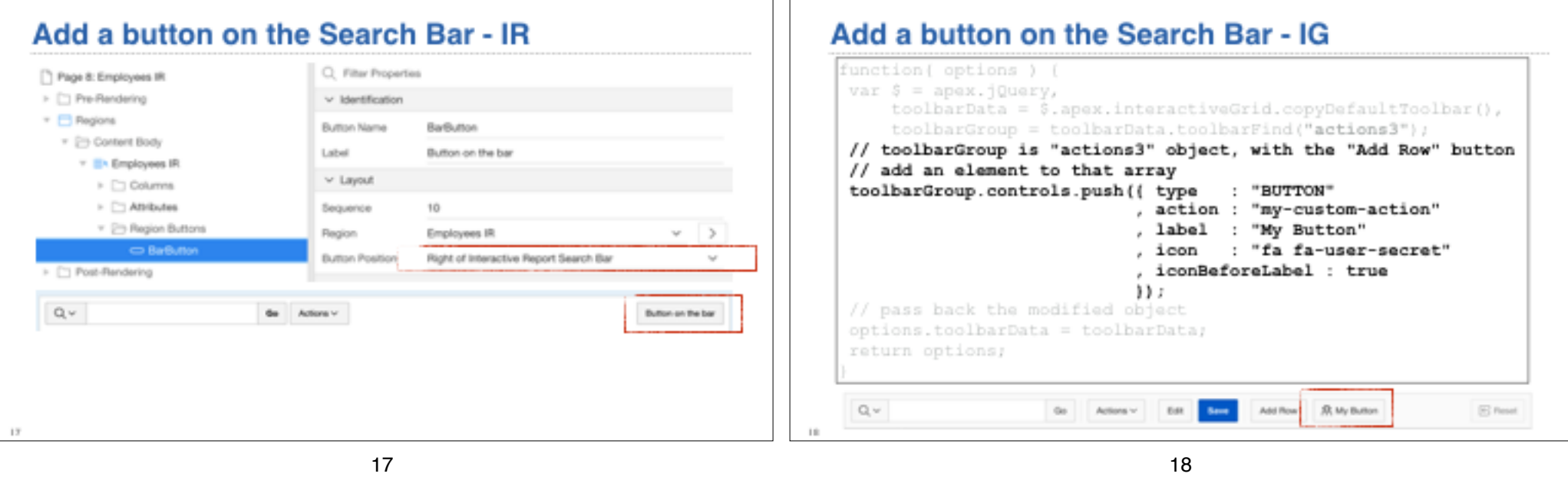

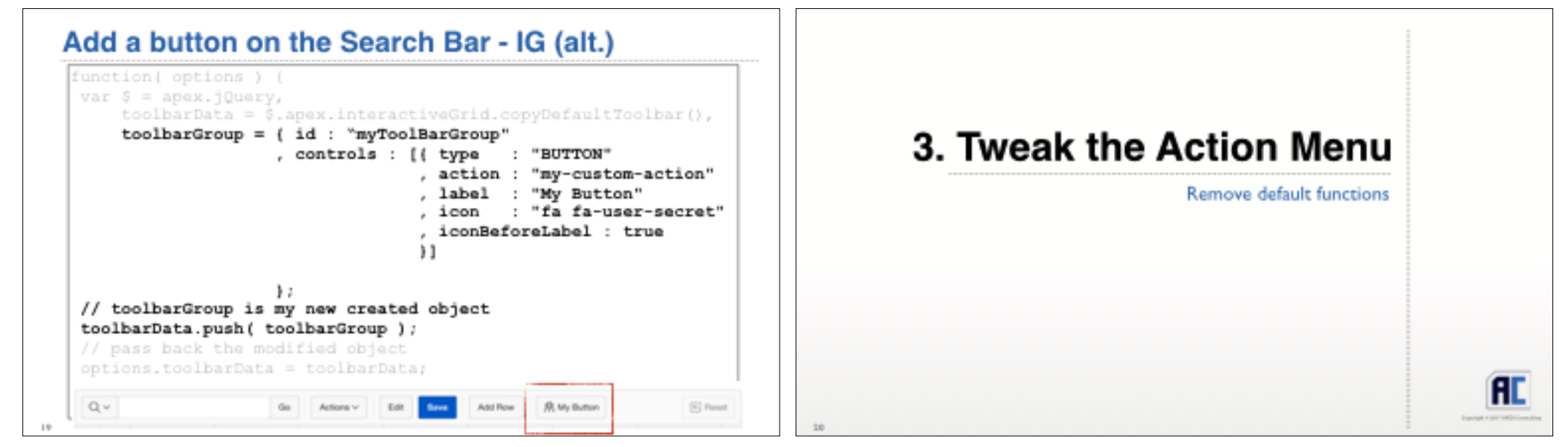

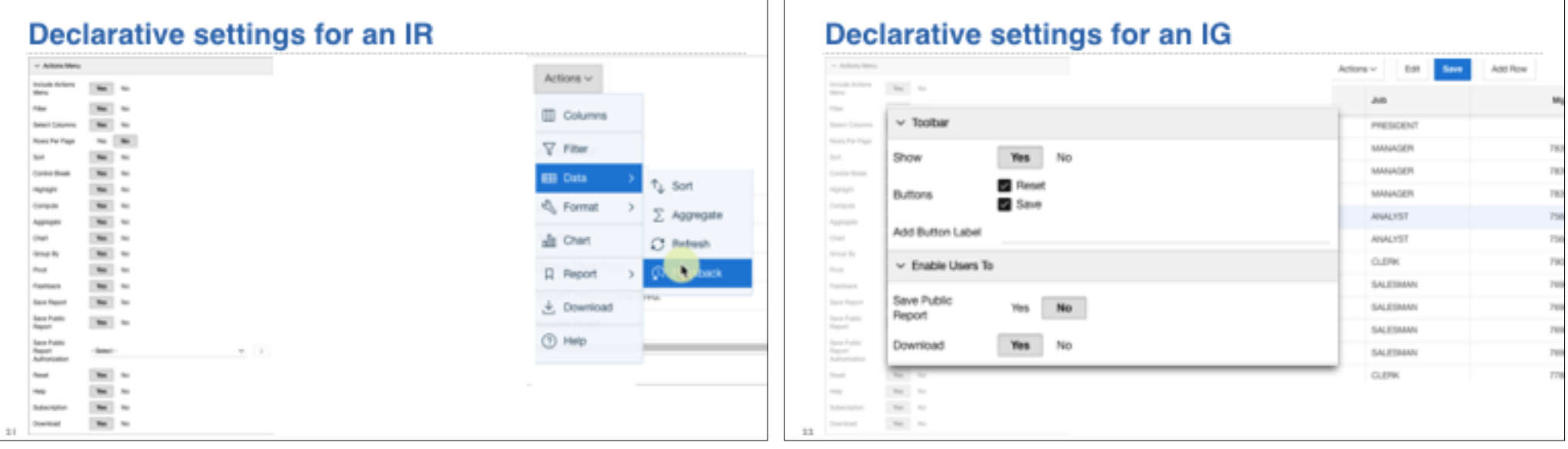

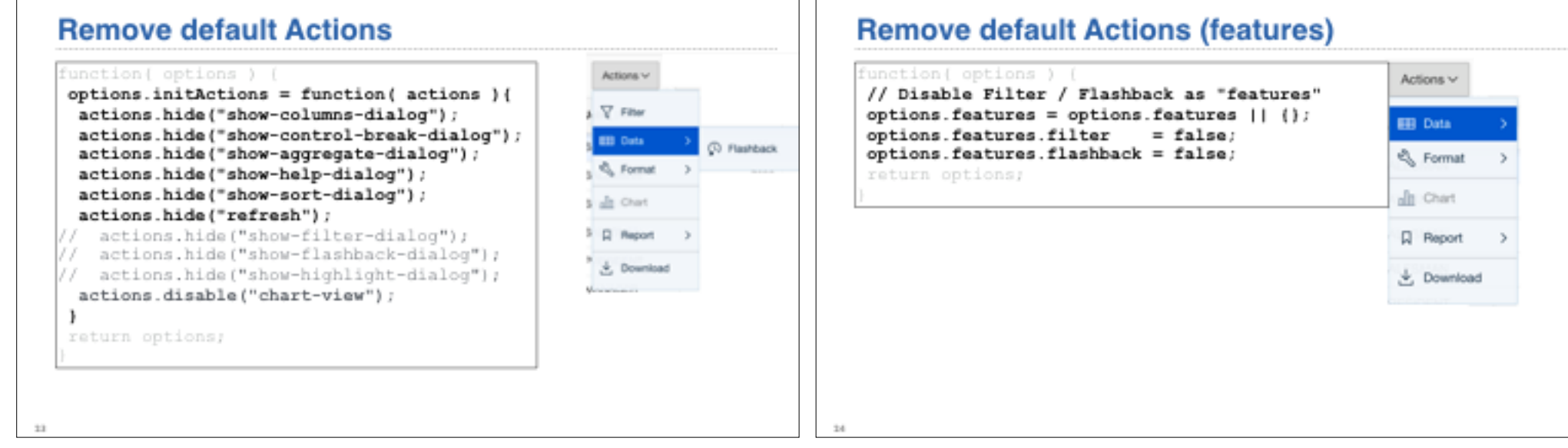

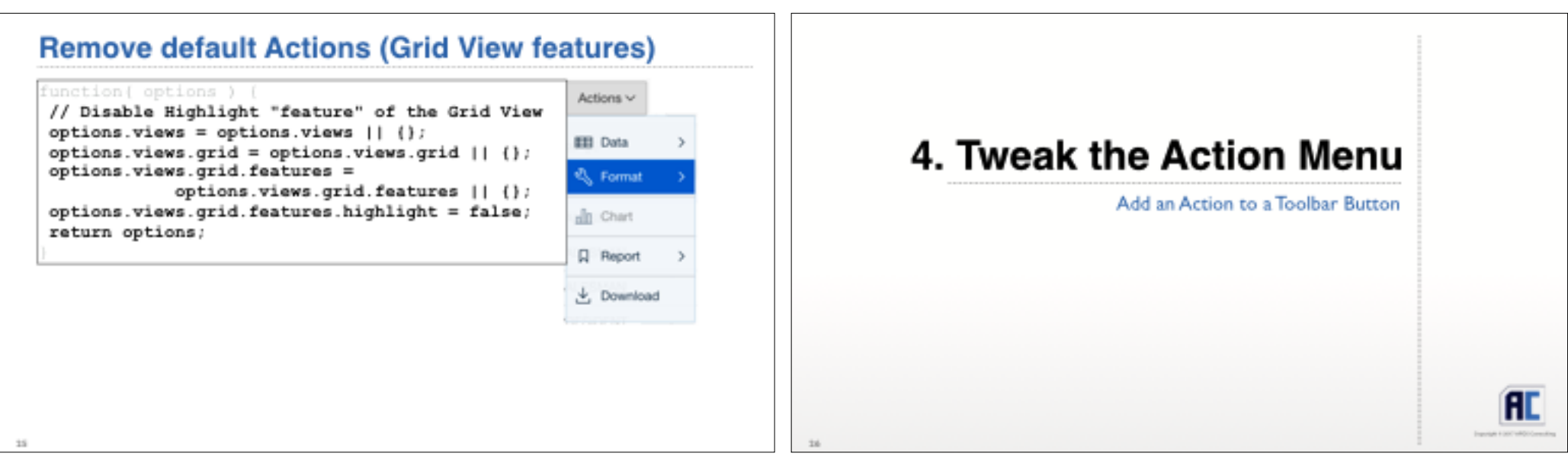

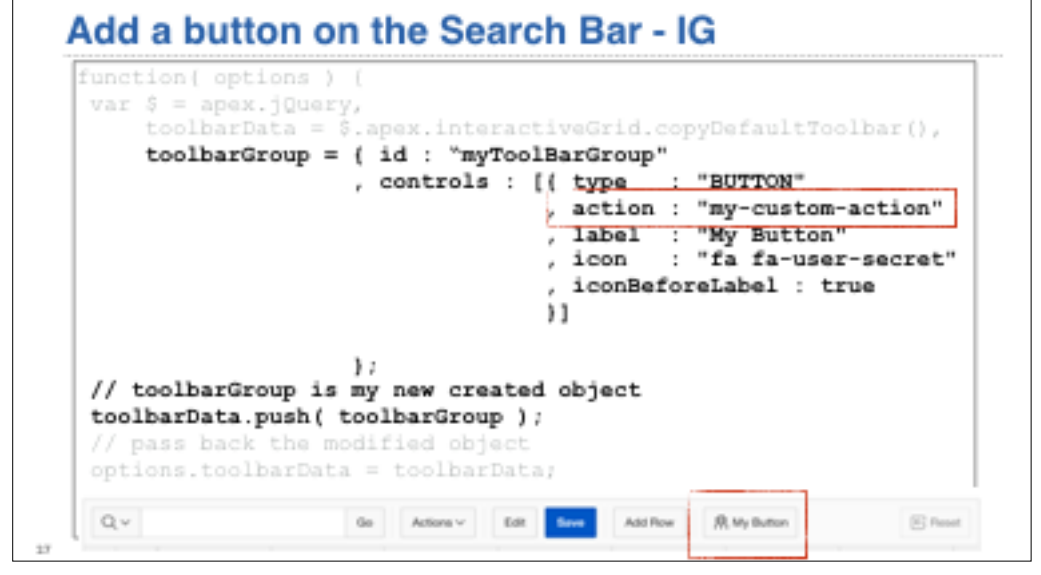

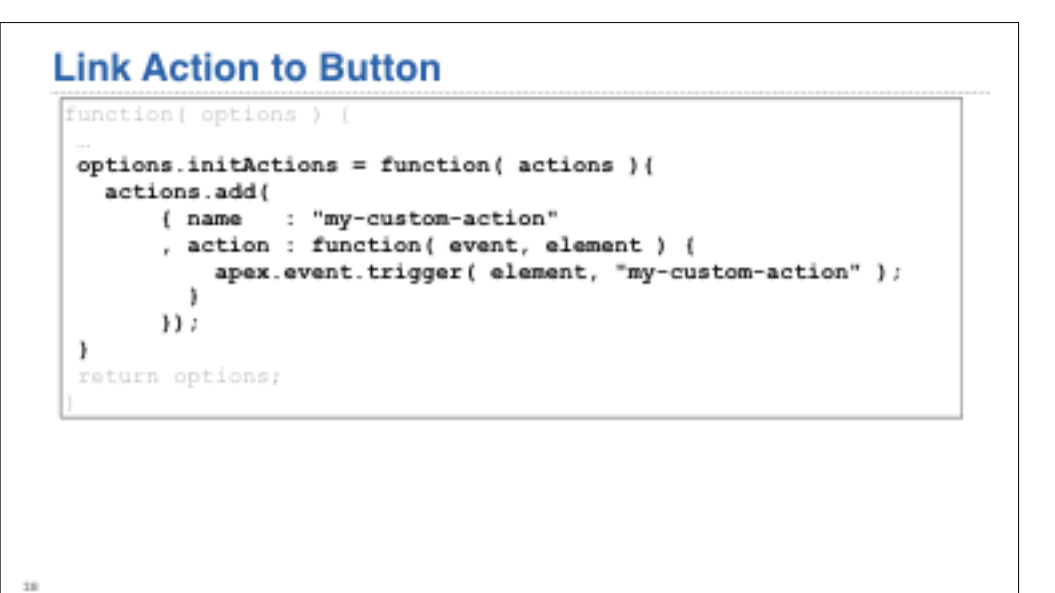

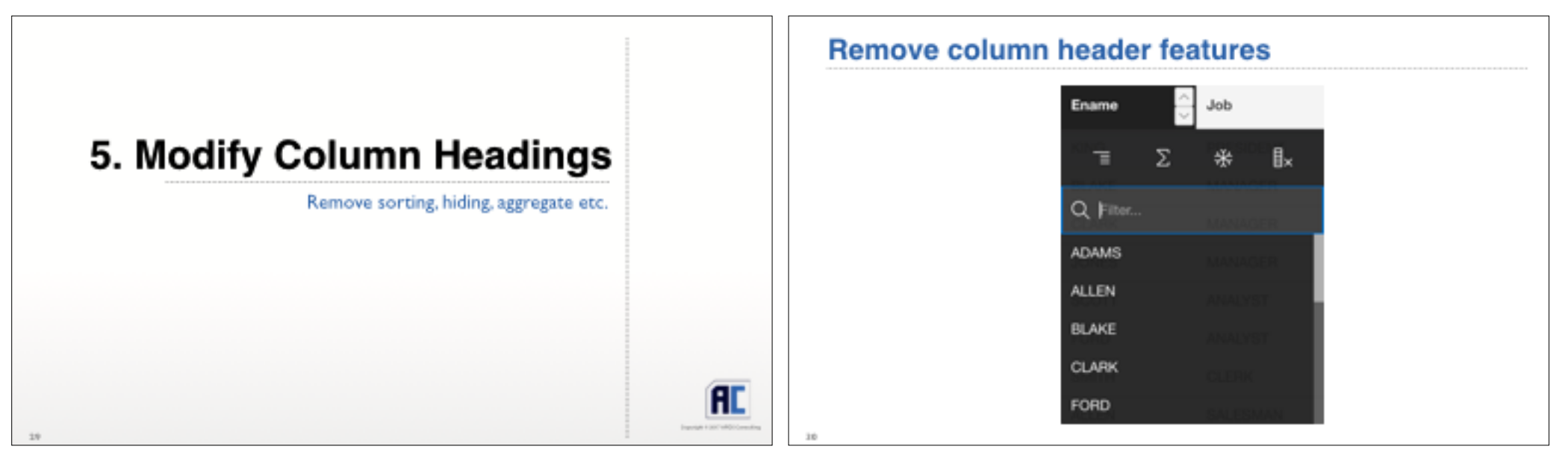

### Remove column header features - region level function( options ) ( options.views = options.views  $|| \cdot ||_1$ options.views.grid = options.views.grid || (); options.views.grid.features = options.views.grid.features[](); options.views.grid.features.reorderColumns = false; options.views.grid.features.resizeColumns = false; options.views.grid.features.sort  $= false;$ return options;

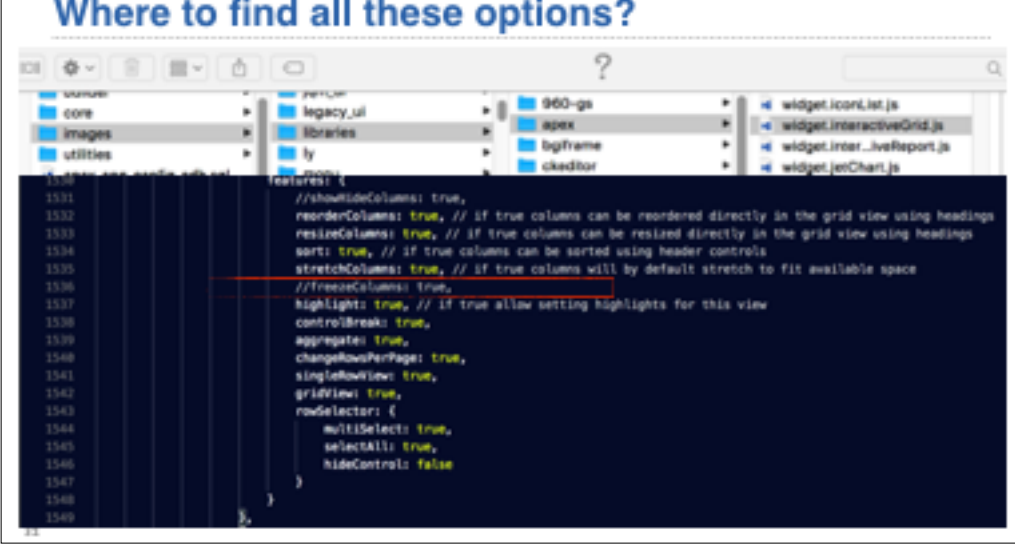

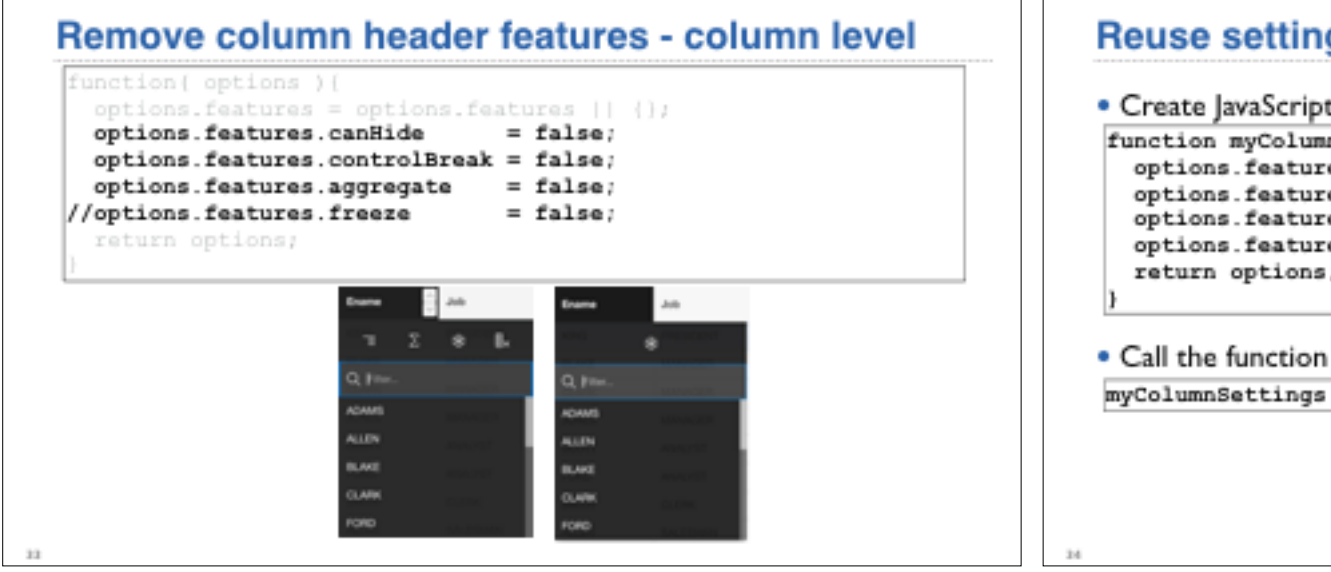

## **Reuse settings**

• Create lavaScript function (in a - static - file)

function myColumnSettings ( options ) { options.features = options.features  $|| \n||$ options.features.canHide  $= false$ options.features.controlBreak = false; options.features.aggregate  $= false;$ return options;

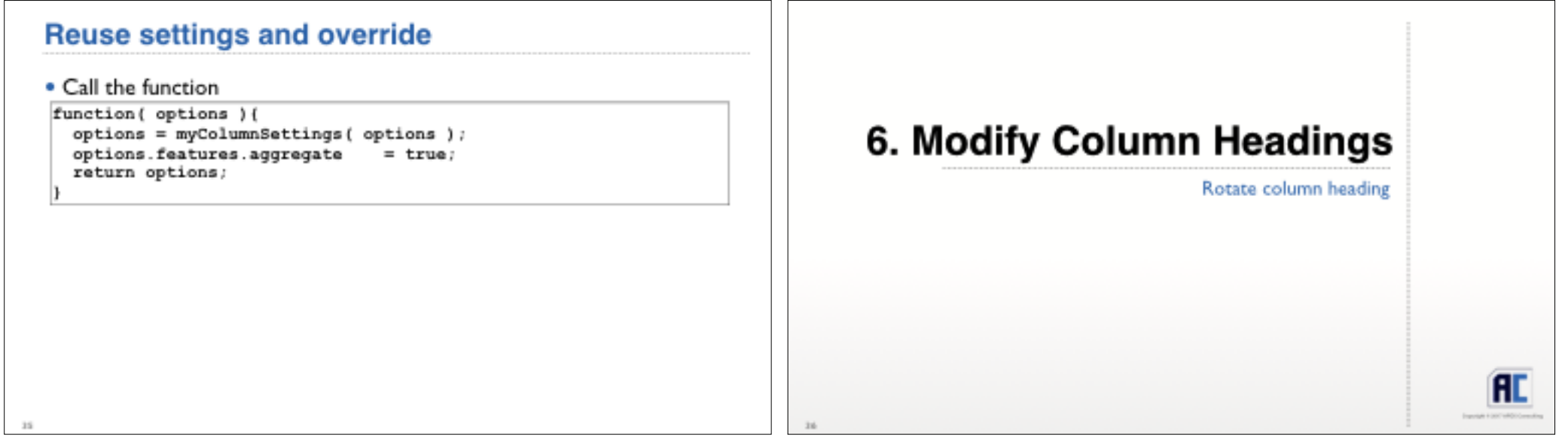

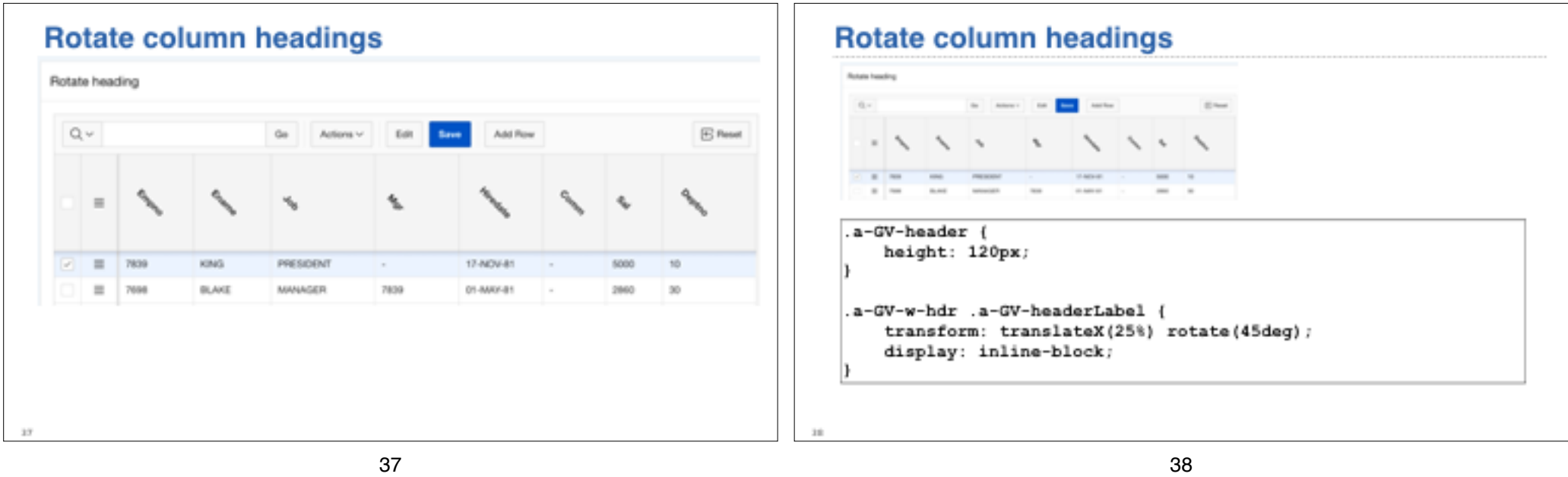

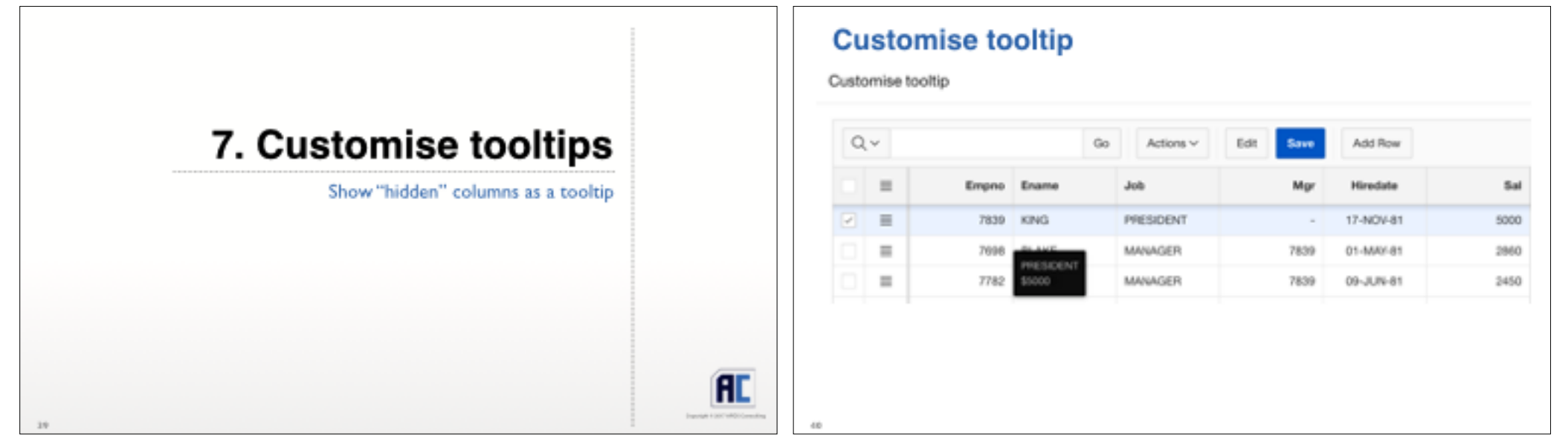

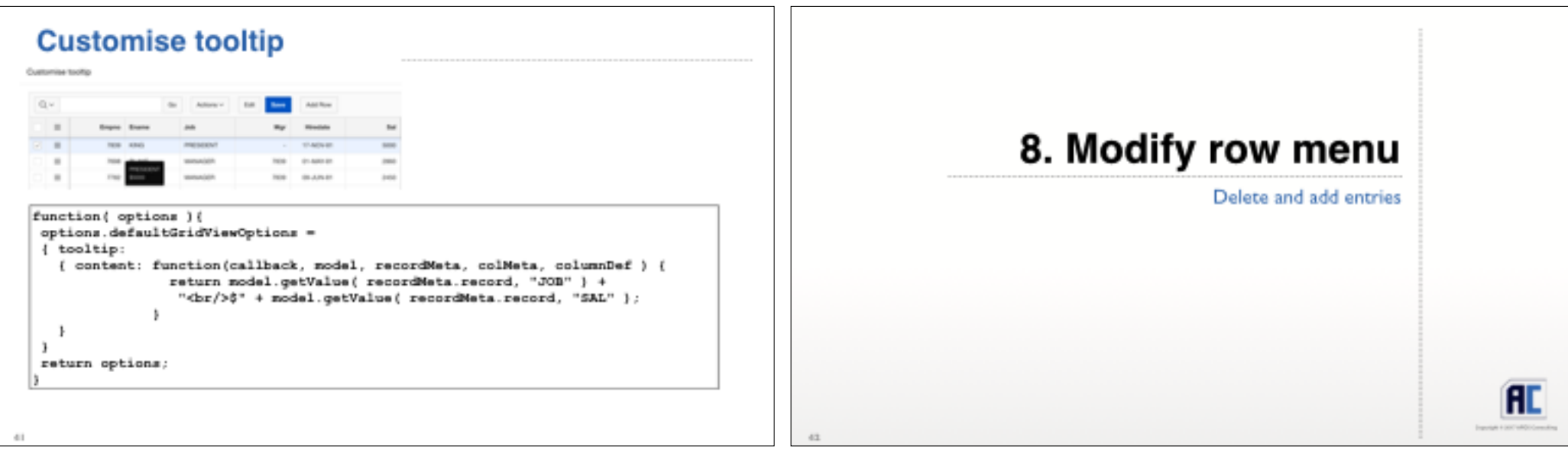

 $41$  and  $42$ 

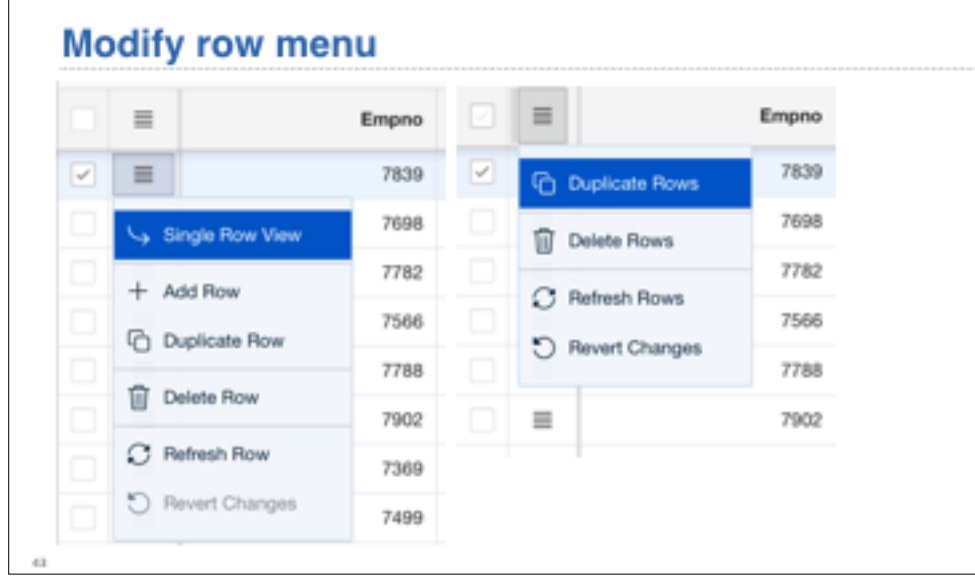

#### **Modify row menu Publicant Will Manager**  $\sim$ function (options) { options.initActions = function( actions ) { actions.renove("single-row-view"); actions.renove("row-add-row"); actions.renove("row-duplicate"); actions.renove("row-delete"); actions.renove("row-refresh"); actions.renove("row-revert"); actions.renove("selection-duplicate"); actions.renove("selection-delete"); actions.renove("selection-refresh"); actions.renove("selection-revert"); - 1 return options;

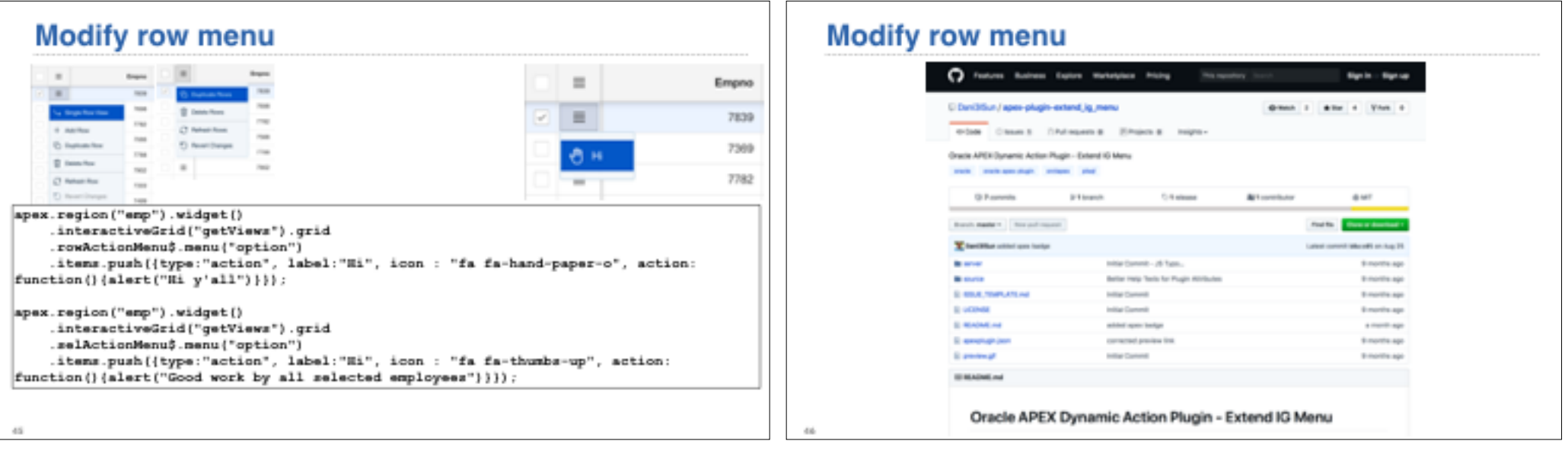

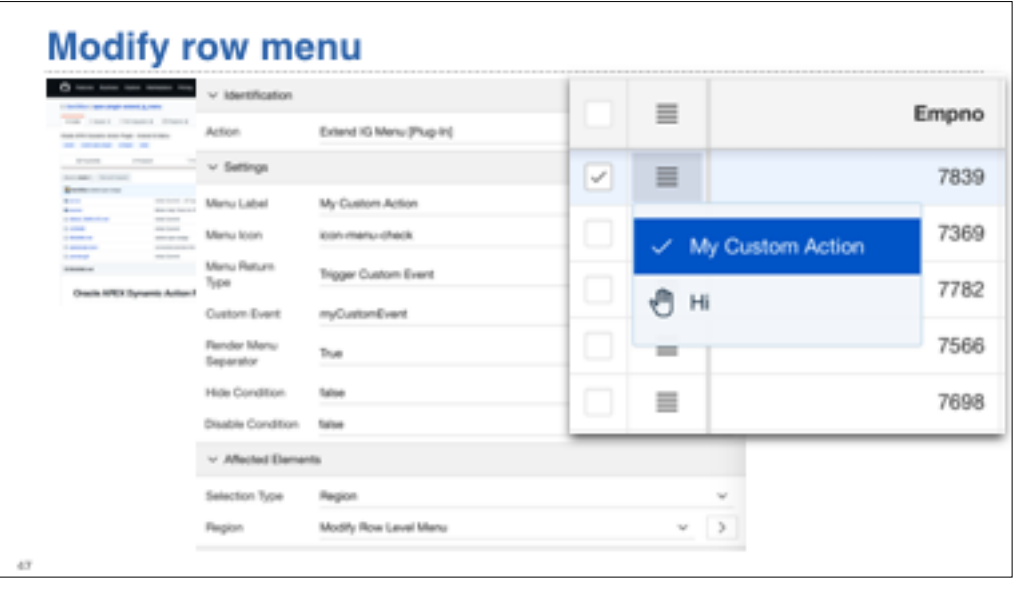

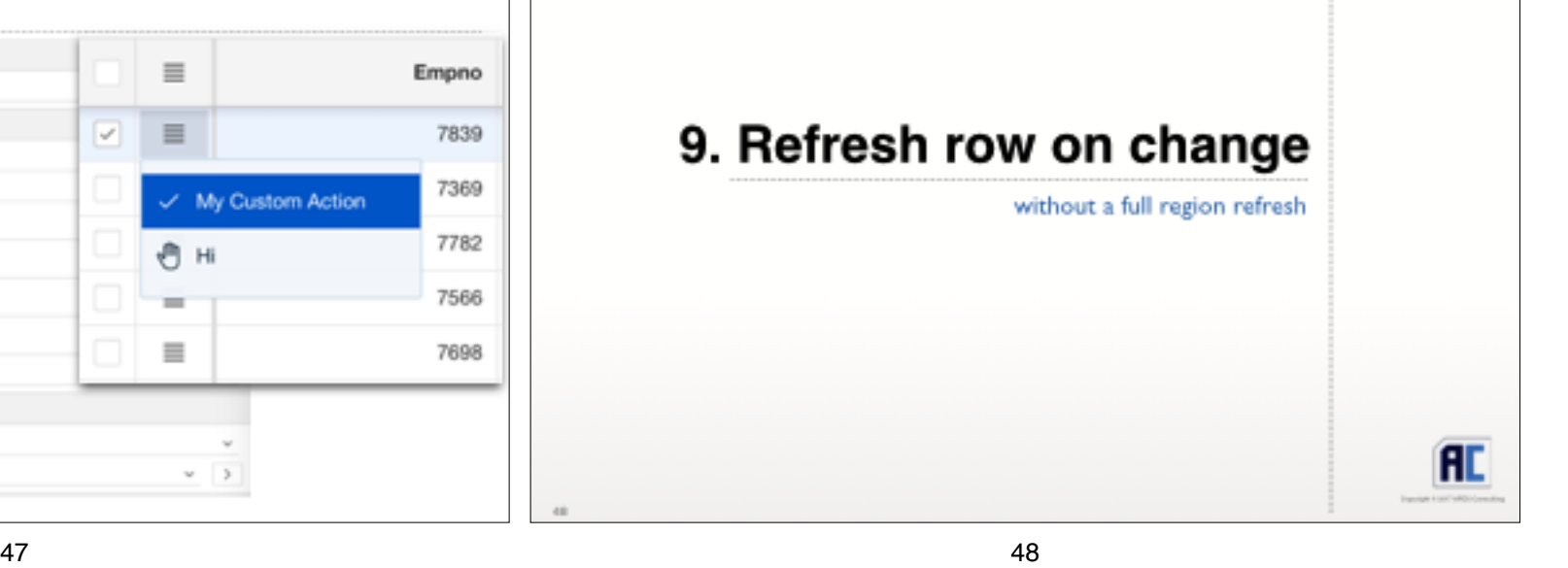

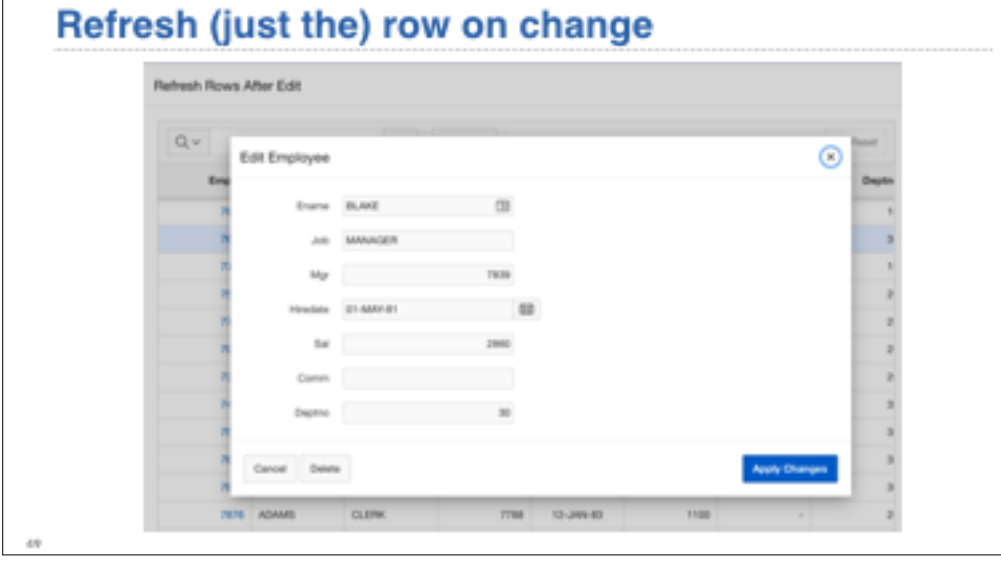

# Refresh (just the) row on change

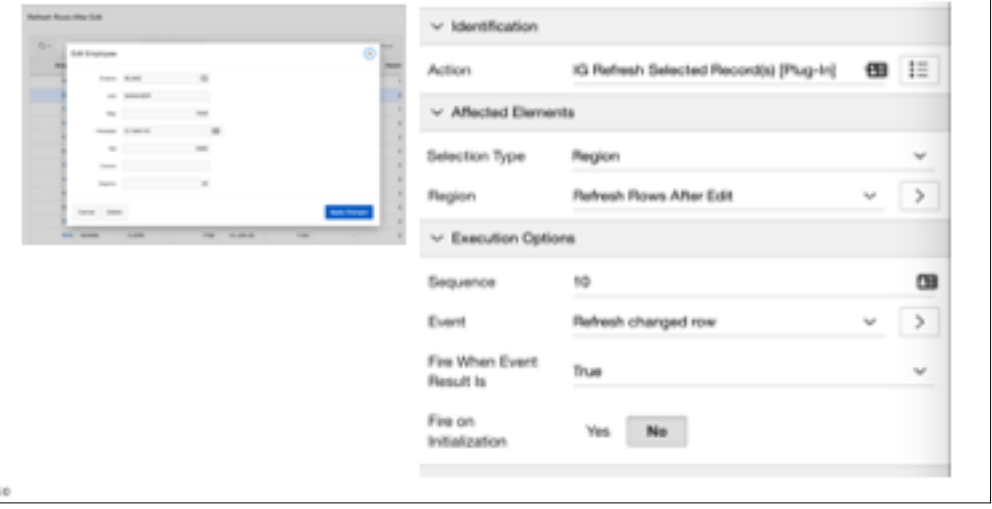

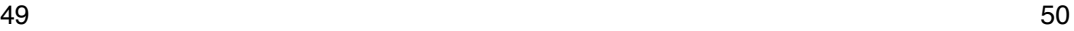

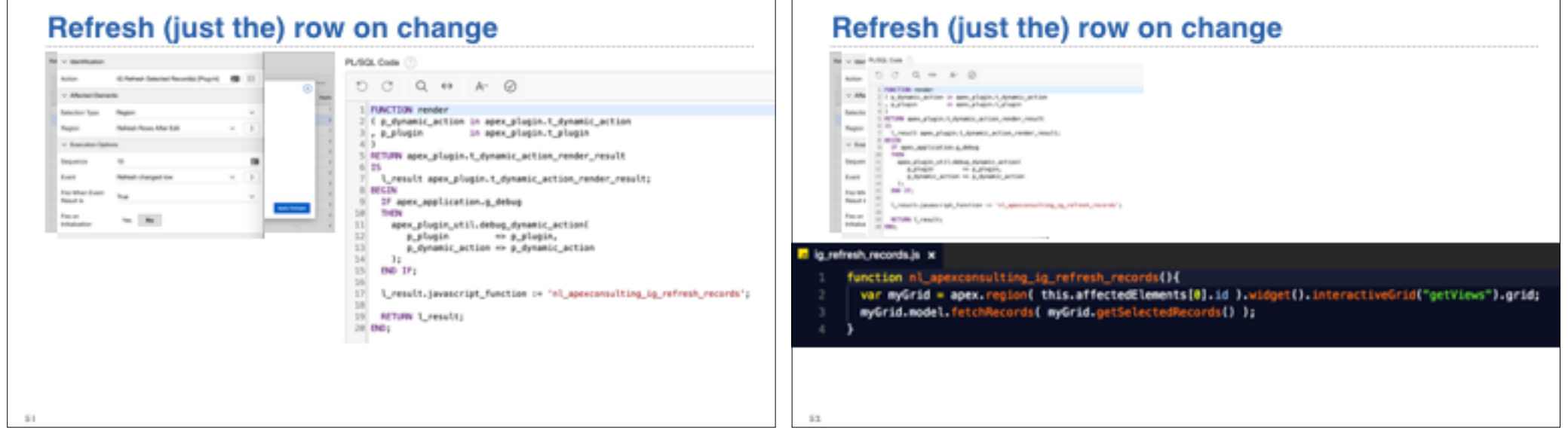

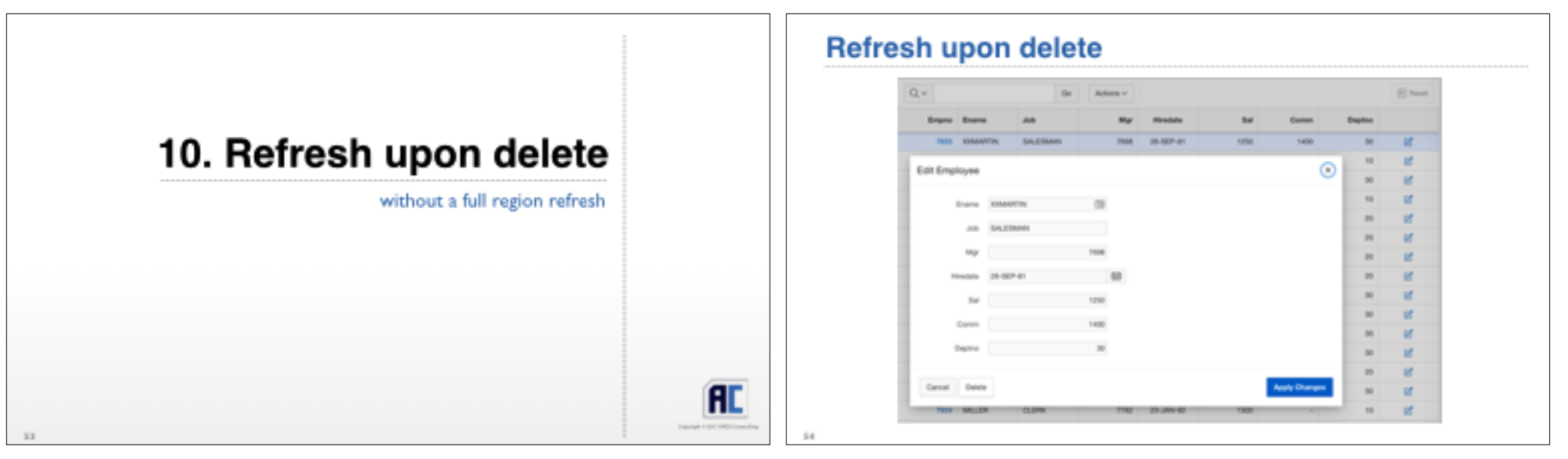

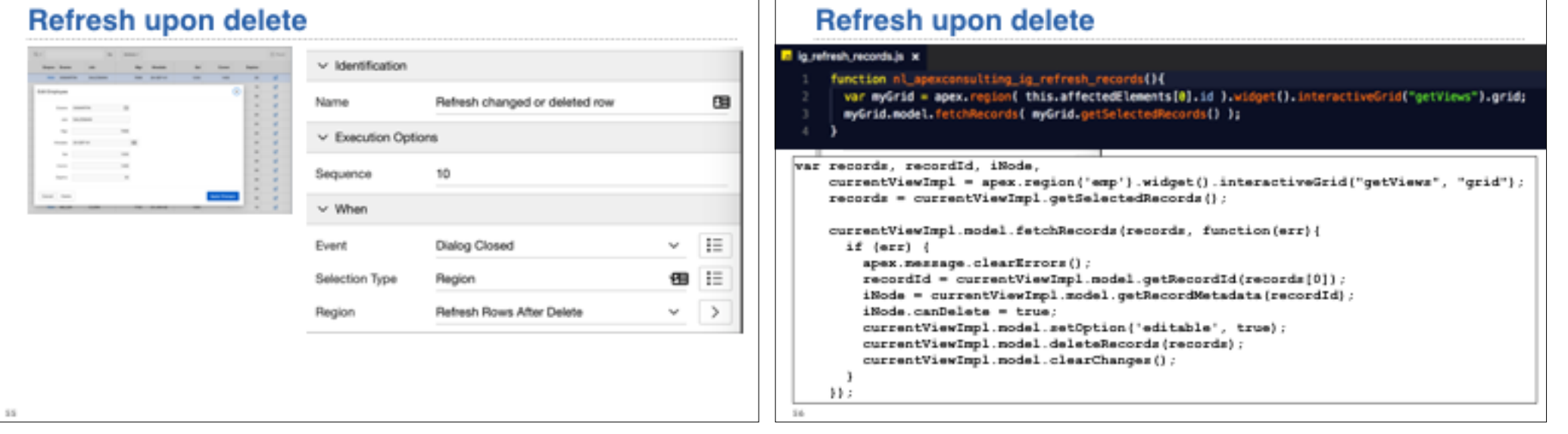

# **Top ten**

- 1. Remove objects from the standard Toolbar
- 2. Add objects to the standard Toolbar
- 3. Remove / disable standard Actions
- Add your own Actions  $4.$
- 5. Modify column functions
- Modify column headings 6.
- Customise tooltips 7.
- Modify row level menu 8.
- 9. Refresh (just the) row on change
- 10. Remove (just the) row on delete

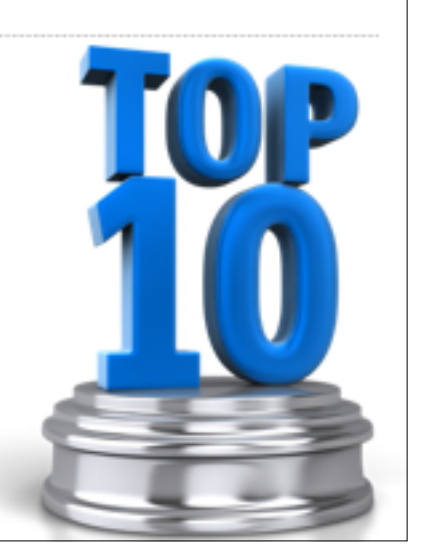

### **Links to resources**

- \* http://hardlikesoftware.com/weblog/2016/06/08/interactive-grid-under-the-hood/
- + http://hardlikesoftware.com/weblog/2017/01/06/interactive-grid-column-widths/
- \* http://hardlikesoftware.com/weblog/2017/01/18/how-to-hack-apex-interactive-grid-part-1/
- + http://hardlikesoftware.com/weblog/2017/01/24/how-to-hack-apex-interactive-grid-part-2/
- \* http://hardlikesoftware.com/weblog/2017/02/20/how-to-hack-apex-interactive-grid-part-3/
- \* http://hardlikesoftware.com/weblog/2017/03/31/how-to-hack-apex-interactive-grid-part-4/
- · http://hardlikesoftware.com/weblog/2017/07/10/apex-interactive-grid-cooldbook/
- \* https://github.com/mgoricki/orclapex-ig-cheat-sheet
- · https://github.com/Dani3ISun/apex-plugin-extend ig menu

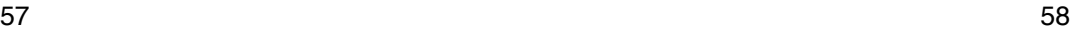

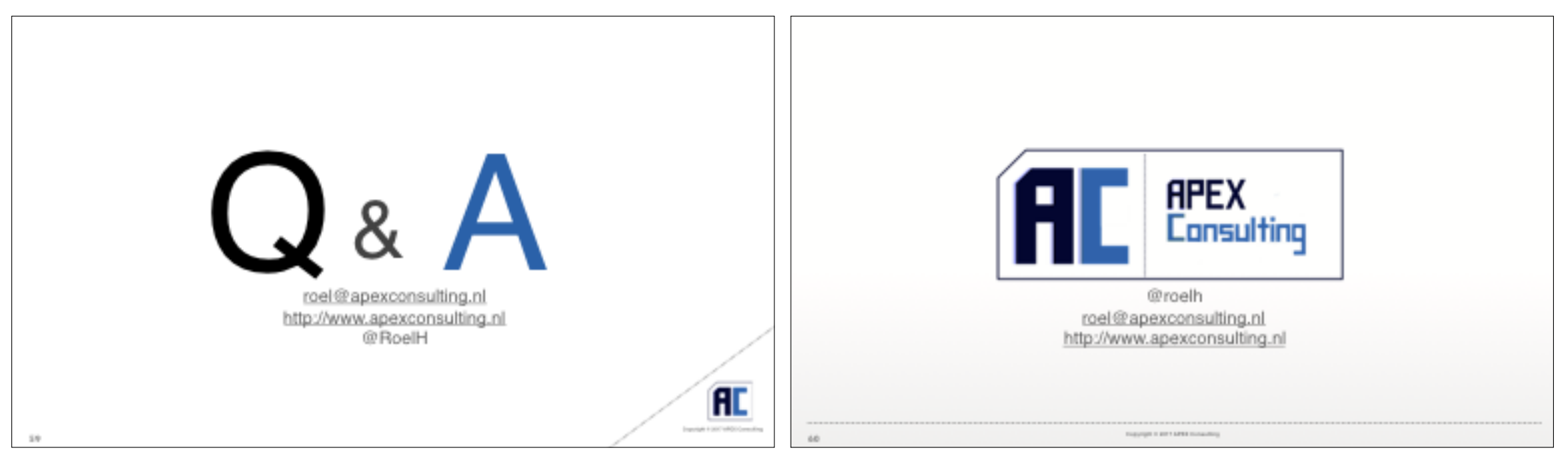